# **POSEIDON Asistent 1.6.7**

### **New features (1.6.6 --> 1.6.7)**

#### **New devices support:**

- P8 LR CF
- P8 LR CF DLM
- P8 TR IP: Variant 16 (10xGPMR, version 2.4-2.5)
- P8 GWA DIN: Variant 41 (40xP8R\_Data, version 3.2-3.3)

#### **New functions:**

- **Opening the project file using Drag & Drop from the explorer** 
	- o Direct Drag & Drop from Outlook hasn´t been supported yet. In case of email, it is sometimes necessary to first save the attachment on the local disk and then drag it into the application.

#### • **Autosave functions expanded**

- $\circ$  When the project change is not saved and the automatic saving function is enabled, the time until the action of this function is displayed in the application status bar. The time is placed in front of the file name with a "\*" character indicating unsaved changes.  $(7m42s) * D:\$
- $\circ$  Cases where a form or dialog box is opened when the autosave time expires are now handled. In these cases, the automatic saving is postponed until the closing of the relevant form. During the snooze time, the user is notified of the pending action by changing the icon on the save project button.

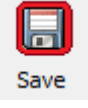

- **Added tools to transfer IP address between the RF interface of the application and the P8 TR IP / P8 GWA DIN device in the project**
	- $\circ$  The RF interface setup button has a new context menu with setting history. This feature is intended to speed up switching between RF interfaces.

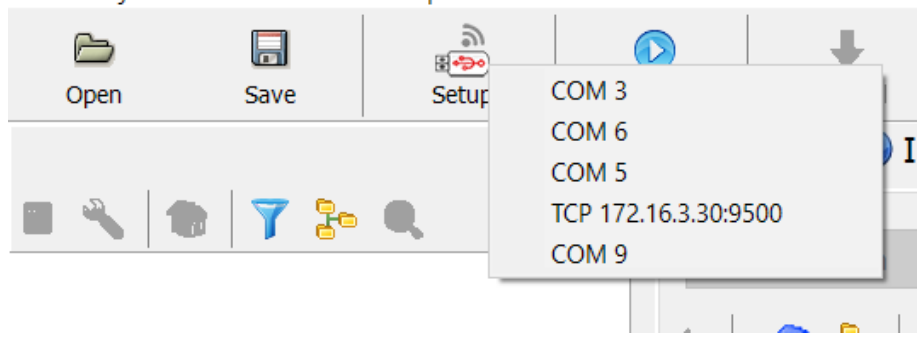

File Project Communication Help

o Added automatic presetting of the IP address to the P8 GWA DIN setting in the project file.

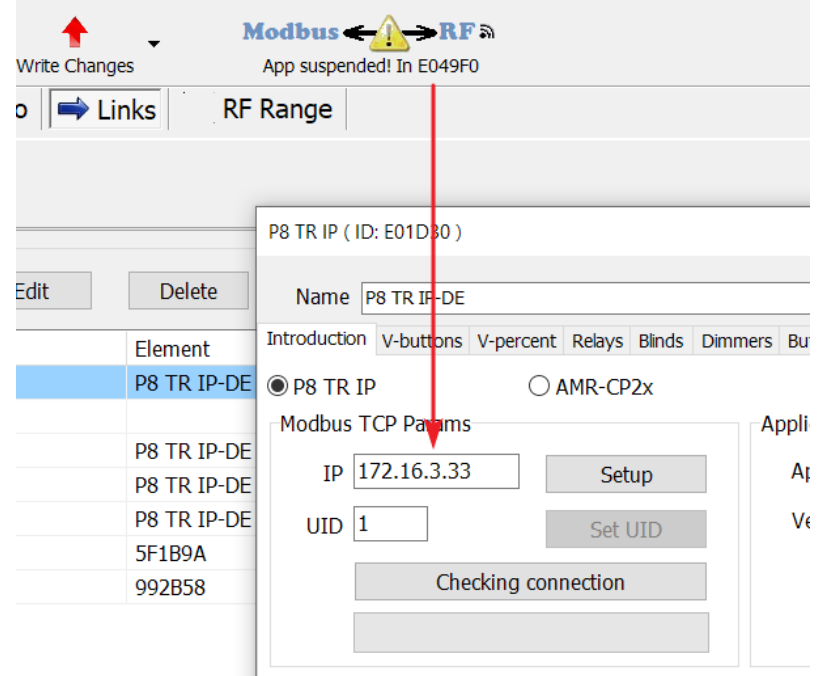

o Added a special context menu in the P8 GWA DIN device settings. Possibility to transfer the IP address from the application's RF interface by right-clicking on the "Setup" button.

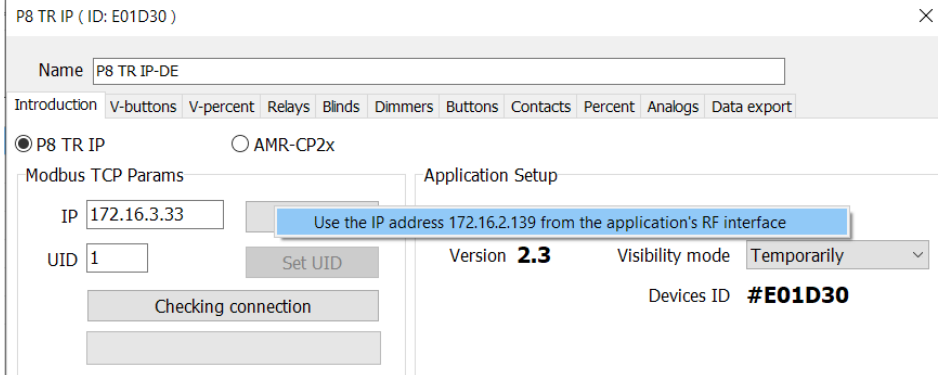

o Extended the context menu in the application trees for the P8 GWA DIN device. ■ Set IP address for MODBUS TCP/IP is now displayed.

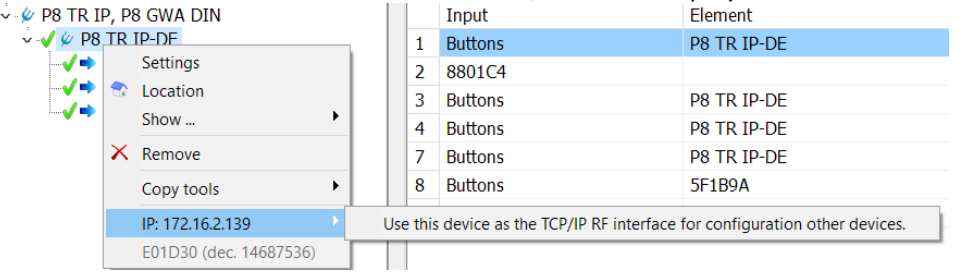

■ In the submenu, you can call up a command to transfer the IP address to the RF interface of the application.

o The IP address of the application's RF interface can also be changed by dragging.

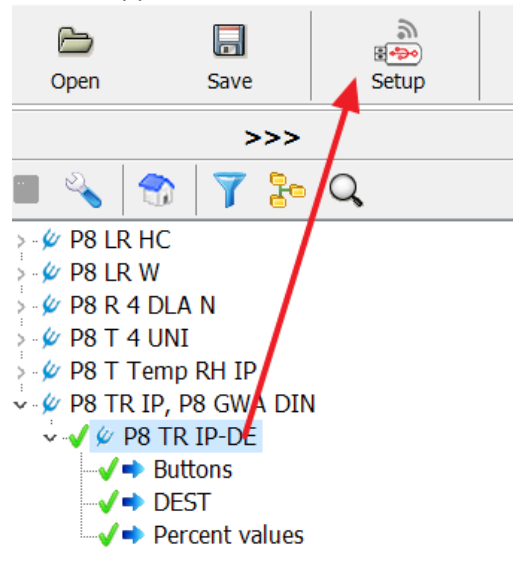

o If there are P8 GWA DIN devices in the project, the context menu is expanded to include their IP addresses.

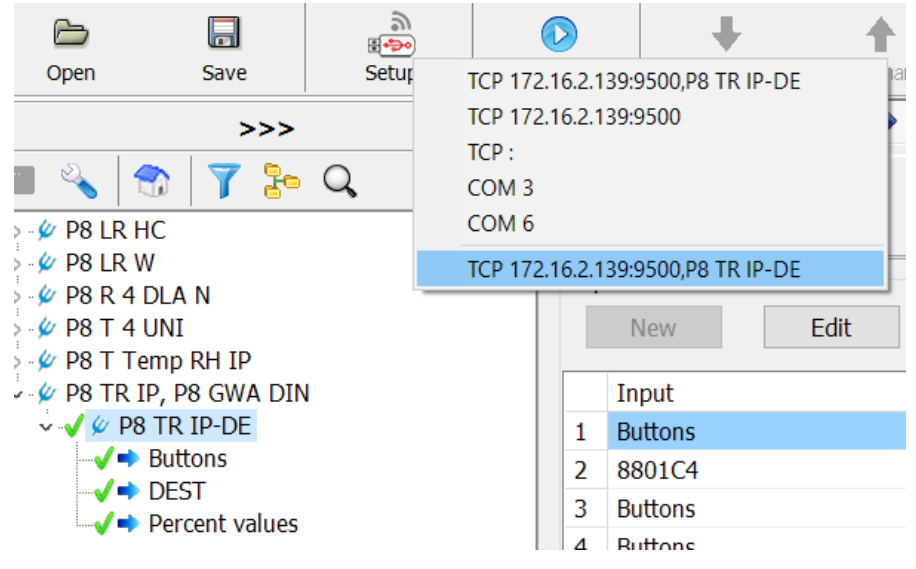

- **Changed the icon for setting the RF interface of the application**
	- o The change is intended to avoid the ambiguity of the "Setup" text that may have confused the user. Similarly, menu items were expanded to full names.

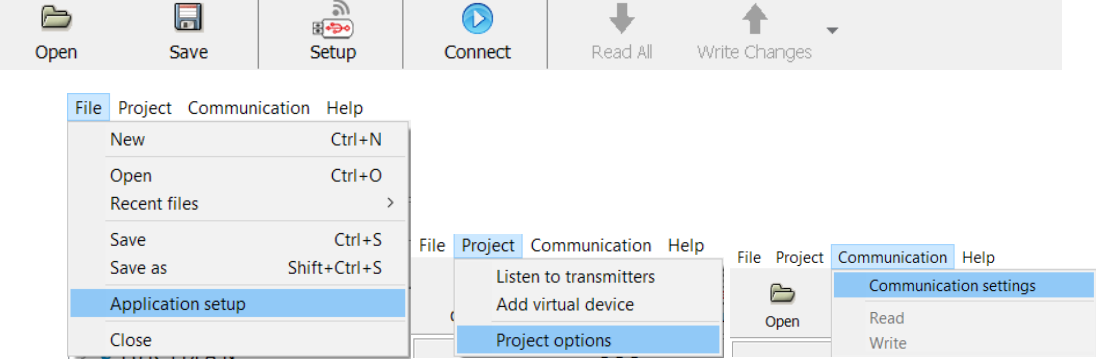

- **A "Command" context menu has been added to the tree context menu of the dimmer type device, which can be used to execute some commands directly without opening the settings form**
	- o The range of available commands depends on the type of device and the functions of the given FW version in it.<br> $\frac{1}{2}$   $\frac{1}{2}$   $\frac$

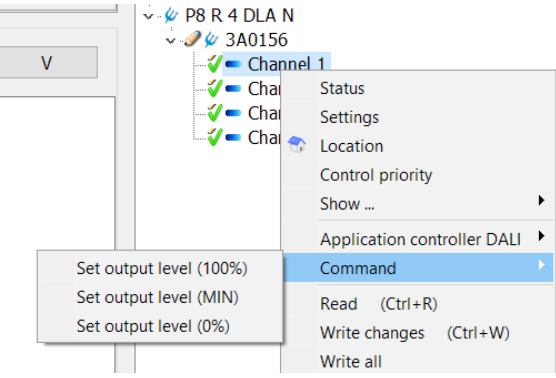

 $\circ$  For the P8 R 0110 Z device, commands for activation the device's special identification are also available.

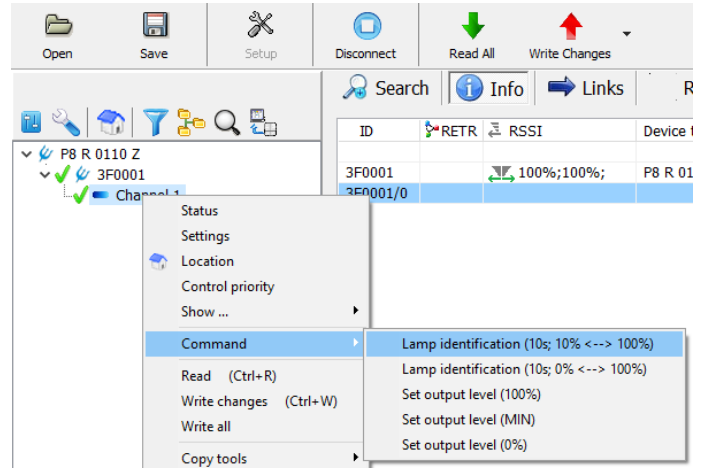

- **The DELETE key is now supported in trees, which can be used to remove a device from the project. User confirmation is required.**
- **Expanded and optimized tools for expanding and collapsing trees**
	- o The context menu of the tree settings button has been expanded.<br>
	Search

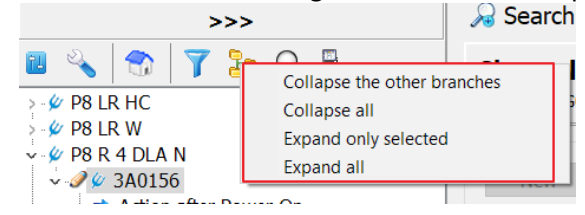

o Expanded tree context menu.

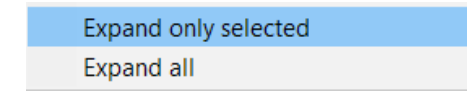

- Allows branches of other devices, floors, buildings, etc. to be expanded.
- o Optimized the code to speed up expanding and collapsing large project trees. Now the change is made much faster.

• **For devices of the P8 LR xx DLM series, the setting has been expanded to include a switch for the use of the controller output value. It is possible to set transmission only to DALI or transmission to DALI and transmit status to RF as well.**

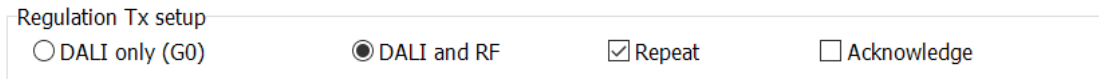

- **PIR channel command support was added for P8 LR xxx devices**
	- o Changed the status graphic for "Presence Sensor".

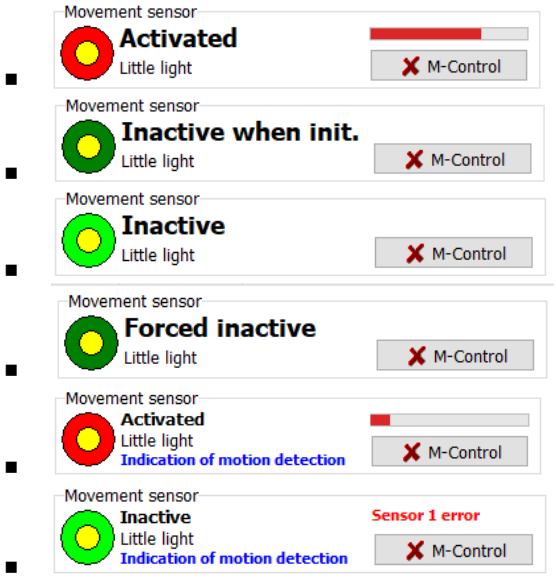

- Indications of states when motion detection is suppressed have been added
	- *Inactive when initilazion* of the PIR sensor after power on. (approx. 80  $-100 s$
	- *Forced inactive* indicates a running motion detection blocking timer after the execution of the OFF command with excitation suppression.
	- In both cases, the device does not respond to external motion detection and does not even execute a "Move" type command!
- o Added "M-Control" button to send commands to the PIR channel from the PA.

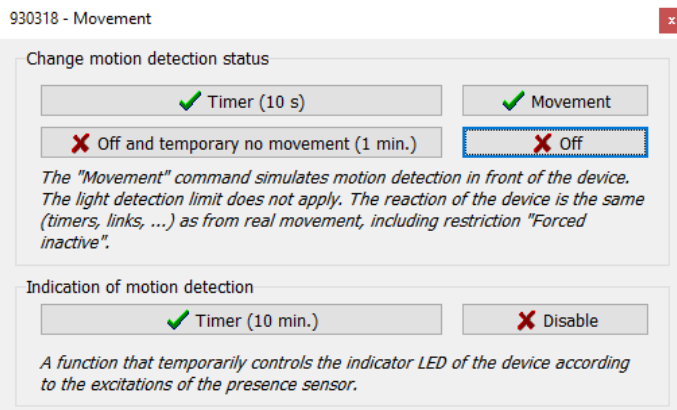

- 4 different commands can now be passed to the motion detection channel.
	- Timer = setting the channel to the ON/Motion state and setting the time to 10 s. This command will also cancel any "Forced inactive"
- Movement = fake motion detection in front of the sensor ignoring the light condition. It will not be executed in the case of "Forced inactive" mode!
- Off and temporary no movement (1min) = puts the channel in OFF/No Motion state and simultaneously sets the "Forced inactive" mode for 1 minute.
- Off = sets the channel to OFF/No movement.
- **.** If the device supports the Motion Detection Indication function (from FW02.02), the command for this function can be transmitted:
	- 1. Timer (10 min.) = Activation of the test function for a period of 10 minutes.
		- a. In this function, the red LED under the lens of the device lights up if the channel status is OFF/No movement.
		- b. With this function, the green LED under the lens of the device lights up briefly every time the sensor detects a new movement in the monitored area.
		- c. This function may affect the light level measurement (P8 LR C, P8 LR CF, P8 LR W, P8 LR CF DLM)! Therefore, the function is only intended for temporary use to verify the detection zones after installation.
		- d. In the channel state, the use of this function is indicated by the blue text "Indication of motion detection"
	- 2. Disable = Deactivation and subsequent disabling of the test function.
- **For newer receivers with DALI (xx DLA x) a part of the application controller settings was added to the device settings**

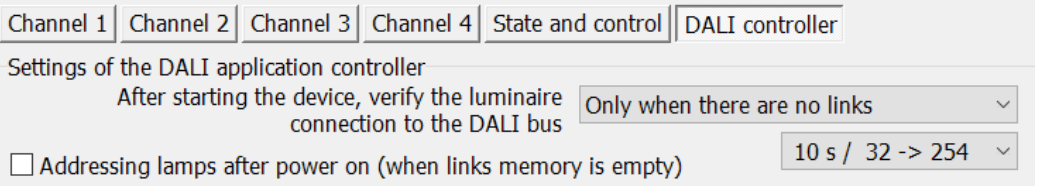

o Similar settings were performer in the separate settings of the DALI controller accessible via the context menu of the device.

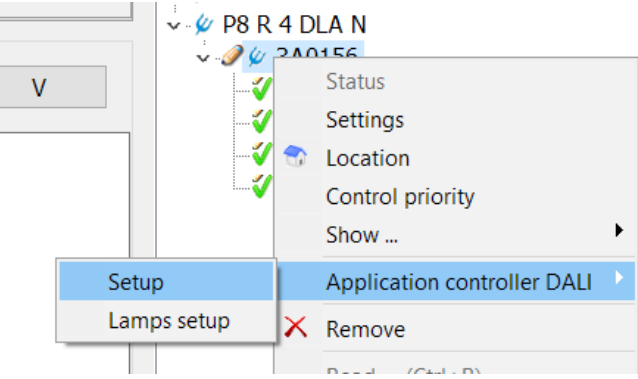

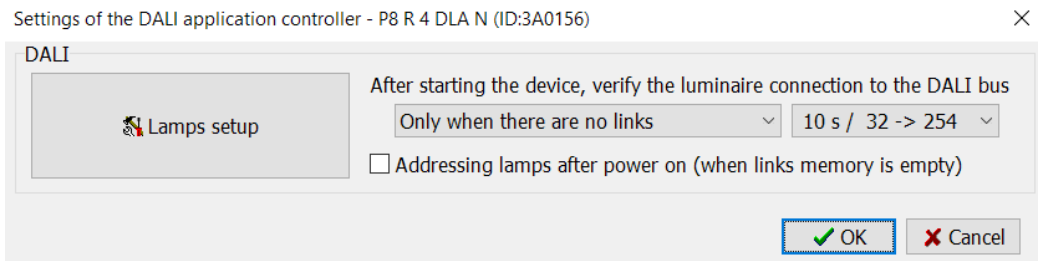

- **In the DALI luminaire settings, the icons of the groups that are controlled by the receiver output have been changed in the "Luminaire settings" mode.**
	- o Newly displayed color arrows use the color that is used for the output channel in other parts of the graphic.

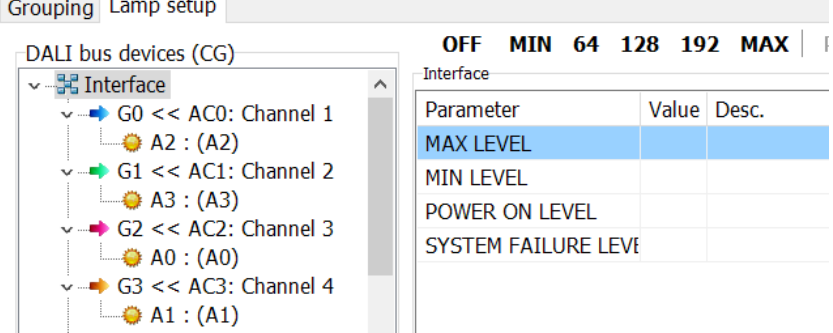

## enikat

*ENIKA.CZ s.r.o. Vlkov 33 509 01 Nová Paka Czech Republic*

*tel[. +420 493 773](tel:493773311) 311*

*[enika@enika.cz](mailto:enika@enika.cz)*

*[www.enikaposeidon.cz](http://www.enikaposeidon.cz/)*